#### Important Safety Information read carefully before using this equipment!

Follow these instructions and keep them in a safe place! Keep in mind that damages due to failure to observe the instructions contained in this manual are not covered by warranty.

#### Instructions importantes de sécurité lire soigneusement avant d'utiliser l'équipement!

Lisez et suivez ces instructions. Conservez les pour consultation ultérieure! Les dommages dus au non-respect des instructions contenues dans ce manuel ne sont pas couverts par la garantie.

#### Wichtige Sicherheitshinweise vor Inbetriebnahme des Gerätes sorgfältig lesen!

Befolgen Sie die Anweisungen und bewahren Sie sie für spätere Fragen auf! Bei Schäden, die durch Nichtbeachten dieser Bedienungsanleitung verursacht werden, erlischt der Garantieanspruch!

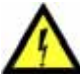

#### Do Not Open the Cabinet

There are no user-serviceable

network ca bles! components inside this product. and any modification to the product will void your warranty. If it is necessary to open the device for maintenance or advanced configuration purposes, this is to be done by qualified personnel only after disconnecting the power cord and

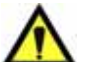

#### Power supply

The device is to be connected only to a power supply as specified in this manual and marked on the equipment. This equipment must be earthed!

# Do not block any of the ventilation openings!

#### Humidity

To reduce the risk of fire or shock, do not expose this device to rain or moisture. Do not place objects filled with liquid on this device.

#### Installation Location

To ensure proper operation and to avoid safety hazards, the device must be installed in a 19" rack mount chassis. If this is not possible, place it on a firm and level surface. Avoid installation in extremely hot or cold locations, or in an area that is exposed to direct sunlight or heating equipment. Avoid moist or humid locations.

#### Cleaning

Clean only with a soft, dry cloth. If necessary, after disconnecting the unit's cables, wipe it with a soft cloth dampened with mild soapy water, then with a fresh cloth with clean water. Wipe dry immediately with a dry cloth. NEVER use benzene, aerosol cleaners, thinner, alcohol or any other volatile cleaning agent. Do not use abrasive cleaners, which may damage the finish of metal or other parts.

#### Refer all servicing to qualified service personnel.

Servicing is required when the apparatus has been damaged in any way, such as power supply cord or plug is damaged, liquid has been spilled, the apparatus has been exposed to rain or moisture, does not operate normally, or has been dropped.

#### Moving the device

Before moving the unit, be certain to disconnect any cables that connect with other components.

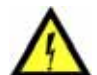

#### Ne pas ouvrir l'appareil

Opening the cabinet may present a shock hazard, modification du produit annule votre garantie. S'il Erlöschen der Garantie zur Folge haben. L'ouverture du coffret peut produire un risque de choc électrique, et toute est nécessaire d'ouvrir l'appareil pour l'entretien ou la configuration avancée, cela doit être fait par du personnel qualifié, après avoir débranché le cordon d'alimentation et les câbles réseaux !

#### Alimentation

Il est primordial de connecter l'appareil à une alimentation électrique telle que spécifiée dans ce

Cet équipement doit être raccordé à la terre ! N'obstruer aucune ouverture de ventilation ! Humidité

l'appareil.

#### Installation, mise en place

Afin d'assurer le fonctionnement correct et de minimiser les risques potentiels liés à la sécurité, l'appareil doit être installé dans une baie de montage de type 19 pouces. Si cela ne vous est pas possible, placez le sur une surface solide et plane.

Evitez une installation dans des endroits très chauds ou très froids ainsi que dans des lieux exposés directement au soleil. Evitez les lieux présentant un excès d'humidité.

#### Nettoyage

Nettoyez uniquement avec un chiffon doux et sec. Si nécessaire, après avoir débranché le cordon d´alimentation, essuyez-le avec un chiffon doux humidifié avec de l´eau savonneuse puis rincez le á l´aide d un chiffon propre et d´eau claire.

Séchez-le immédiatement avec un chiffon sec. N'utilisez JAMAIS d´essence, de nettoyants en aérosols, d´alcool ou tout autre agent nettoyant volatile. N'utilisez pas de produits nettoyants abrasifs qui pourraient endommager les finitions métalliques ou d´autres pièces.

#### Réparation

Lorsque l'appareil a été endommagé quelle qu'en soit la cause ou qu'il ne fonctionne pas normalement, toute réparation doit être effectuée par du personnel qualifié. Avant de transporter l´unité, assurez-vous d´avoir bien déconnecté le cordon d'alimentation ainsi que tous les câbles la reliant à d´autres appareils.

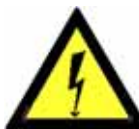

Throughout this manual, the lightning bolt triangle is used to alert the user to the risk of electric shock.

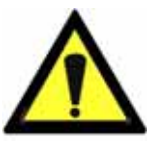

The exclamation point triangle is used to alert the user to important operating or maintenance instructions.

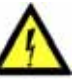

#### Gerät nicht öffnen

Öffnen des Geräts kann eine Gefährdung durch Stromschlag und Reparaturarbeiten und Änderungen der Hardwarekonfiguration dürfen nur von qualifiziertem Personal nach entfernen der Stromund Netzwerkkabel durchgeführt werden.

#### Stromversorgung

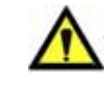

Das Gerät darf nur mit der in dieser Bedienungsanleitung und auf dem Gerät angegebenen Stromversorgung

betrieben werden. Erdung ist zu gewährleisten!

#### Belüftungsschlitze nicht verdecken! Wasser und Feuchtigkeit

Um Brand- oder Stromschlagrisiken zu vermeiden, darf das Gerät nicht mit Feuchtigkeit in Berührung kommen.

#### Aufbau des Geräts

Um den einwandfreien Betrieb zu gewährleisten und Sicherheitsrisiken zu vermeiden, muss das Gerät in einem 19-Zoll Baugruppenrahmen montiert werden. Nur wenn dies nicht möglich ist, stellen Sie das Gerät auf einen festen, waagerechten Untergrund. Meiden Sie Standorten<br>in den Nähe von Wärme- oder in den Nähe von Wärme- oder<br>Feuchtigkeitsquellen sowie direkte Feuchtigkeitsquellen Sonneneinstrahlung.

#### Reinigen des Geräts

Säubern Sie das Gerät nur mit einem weichen, trockenen Tuch. Bei Bedarf verwenden Sie ein mit mildem Seifenwasser befeuchtetes Tuch, nachdem Sie die Netzanschlusskabel aus der Steckdose gezogen haben, anschliessend ein weiches, mit klarem Wasser befeuchtetes Tuch. Trocken Sie das Gerät sofort im Anschluss. Keinesfalls Benzol, Verdünner oder sonstige starke Lösungsmittel oder Scheuerreiniger verwenden, da hierdurch das Gehäuse beschädigt werden könnte.

#### Lassen Sie etwaige Reparaturen nur von qualifizierten Fachleuten durchführen!

Sollten das Netzkabel oder der Netzstecker beschädigt sein, oder sollte das Gerät selbst beschädigt worden sein (z. B. durch Eindringen von Feuchtigkeit durch Fall auf den Boden), oder sollte es nicht ordnungsgemäss funktionieren oder eine deutliche Funktionsabweichung aufweisen, so ist es von qualifizierten Fachleuten zu reparieren.

Afin de réduire les risques de feu ou de choc, n'exposez pas cet appareil à la pluie ou l'humidité. Ne placez pas d´objet contenant un liquide sur

manuel d´utilisateur et sur le matériel même.

# *Ethernet Audio Bridges*

# **TABLE DES MATIERES**

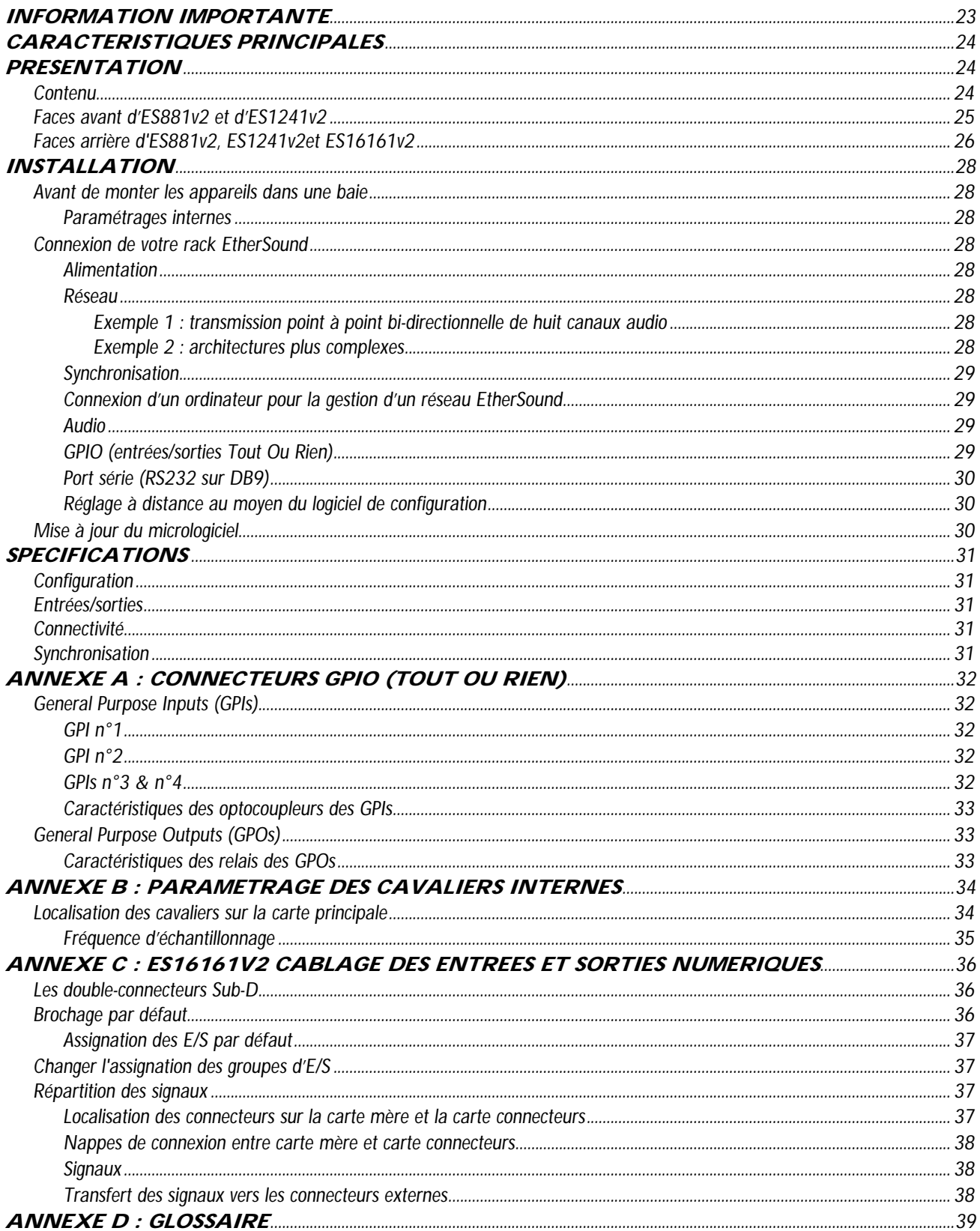

*Passerelles Audio Ethernet* 

# **INFORMATION IMPORTANTE**

*C [et appareil a été testé et est conforme aux normes suivantes :](#page-3-0)* 

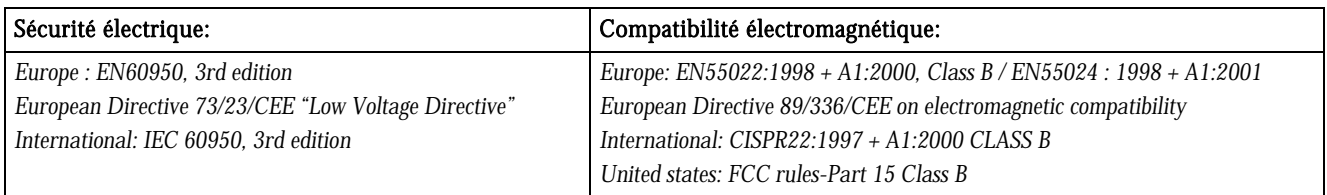

*Pou [r assurer une conformité aux standards énumérés ci-dessus, les règles suivantes doivent être observées :](#page-7-0)* 

*- les câb [les utilisés doivent avoir leur blindage respectif relié à chaque extrémité.](#page-7-0)* 

Copyrig [ht 2005 Digigram. Tous droits réservés.](#page-16-0) 

Aucu [ne partie de ce manuel ne peut être reproduite sans l'accord préalable de Digigram. Cette réserve inclut la photocopie, la traduction et/ou la remise](#page-16-0)  en [forme de l'information contenue dans ce manuel.](#page-16-0) 

Digigram  [and the Digigram logo, EtherSound, ES881v2, ES1241v2 et ES16161v2 sont des marques déposées ou des marques commerciales de Digigram](#page-17-0)  S.A.. Tou [tes les autres marques sont la propriété des sociétés respectives.](#page-17-0) 

La techn [ologie EtherSound est protégée par des brevets et des demandes de brevets internationaux, y compris, mais pas limitée à :](#page-17-0)  WO 03 [/023759, FR 2 829 655, USA 2003/0050989](#page-17-0) 

Digigram ne peu [t être tenu responsable pour toute erreur ou omission et se réserve le droit d'apporter des modifications et des améliorations sans](#page-16-0)  préavis.

#### <span id="page-3-0"></span>**Vous venez d'acquérir une passerelle audio Digigram EtherSound et nous vous en félicitons !**

Digigram EtherSound ES881v2 / ES1241v2 / ES16161v2 sont équipés d'interfaces AES/EBU avec convertisseur de fréquences matériels (SRC). Ils permettent la réalisation de réseaux EtherSound souples et *puissants.* 

Le manuel présent vous guidera dans les étapes d'installation et de l'opération. Pour tout aspect lié au *logiciel, veuillez vous rapporter à la documentation spécifique fournie dans son aide en ligne.* 

Pour plus d'information sur les réseaux EtherSound et les conseils de câblage, veuillez consulter le document 'Creating EtherSound Networks' (anglais), disponible sur le CD-ROM ou sur notre site web.

# **CARACTERISTIQUES PRINCIPALES**

#### ES881v2 :

- 4 entrées AES/EBU stéréo numériques avec convertisseurs matériels de fréquence d'échantillonnage (8 canaux EtherSound)
- 4 sorties AES/EBU stéréo numériques (8 canaux EtherSound)

#### ES1241v2 :

- 2 entrées AES/EBU stéréo numériques avec convertisseurs matériels de fréquence d'échantillonnage (4 canaux EtherSound)
- 6 sorties AES/EBU stéréo numériques (12 canaux EtherSound)

#### ES16161v2 :

- 8 entrées AES/EBU stéréo numériques avec convertisseurs matériels de fréquence d'échantillonnage (16 canaux EtherSound)
- 8 sorties AES/EBU stéréo numériques (16 canaux EtherSound)
- 1 entrée Word Clock •
- 1 sortie Word Clock •
- 1 port RJ45 •
- Boîtier 19" 1 RU •
- Gestion à distance par logiciel 'ESControl' •
- Connecteurs XLR (ES16161v2 : 4 Sub-D 25) •

## **RESENTATION P**

#### **Contenu**

Dans l'emballage vous disposez:

- d'un appareil ES881v2, ES1241v2 ou ES16161v2 au format rack 1U 19 pouces
- d'un cordon d'alimentation
- de contre-fiches pour borniers GPIO
- de ce manuel d'utilisateur
- d'un CDROM qui contient le logiciel de configuration et de gestion

*Passerelles Audio Ethernet* 

### <span id="page-4-0"></span>**Faces avant d'ES881v2 et d'ES1241v2**

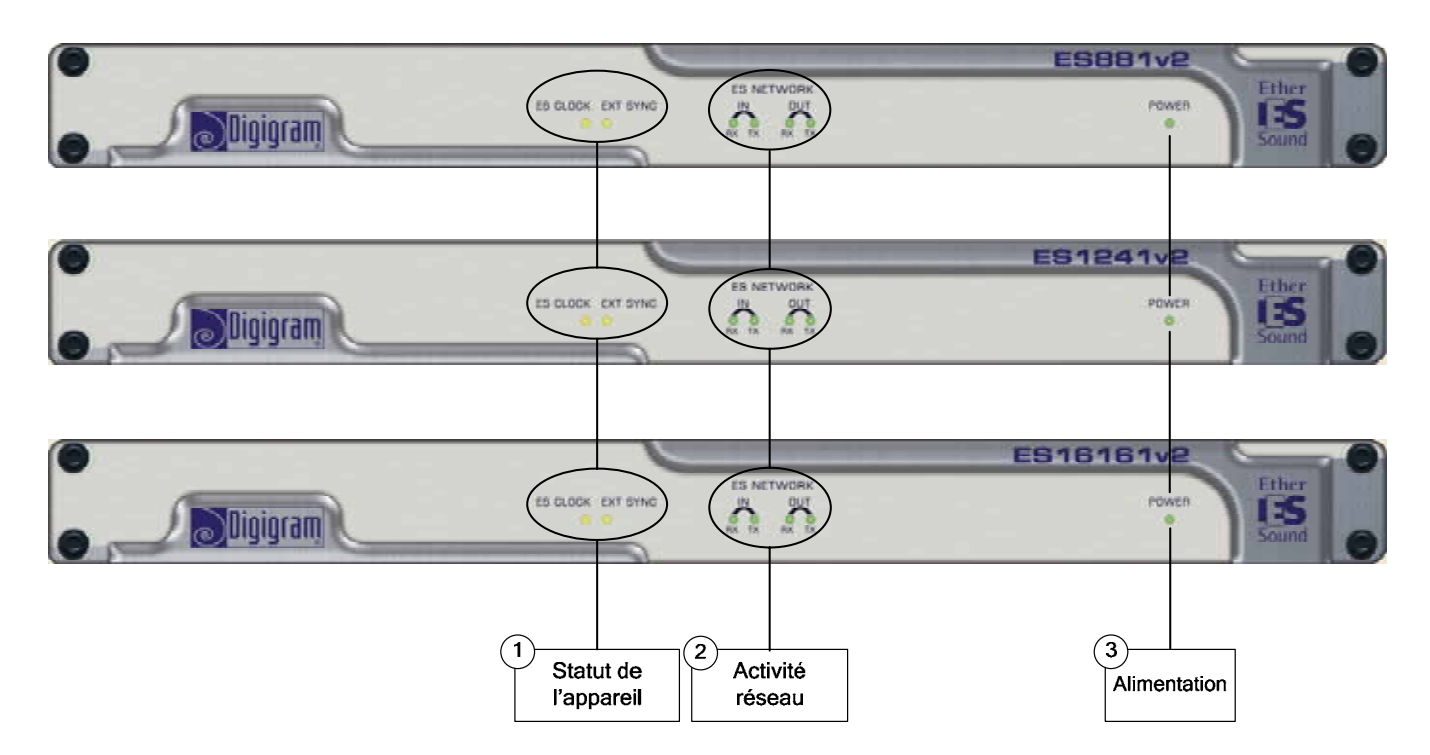

1. Statut de l'appareil (deux diodes électroluminescentes jaunes):

#### ES CLOCK

La première diode s'appelle " *ES CLOCK*". Elle s'allume quand l'appareil est la '*Source d'Horloge*' du réseau <sub>.</sub> EtherSound et qu'il fournit l'horloge pour tout le réseau EtherSound (voir le document sur EtherSound, disponible en anglais sur notre site web, pour plus de détails sur le concept de '*Source d'Horloge*').

#### EXT SYNC

La deuxième diode s'appelle " *EXT SYNC*", elle indique que l'horloge de l'appareil est synchronisée sur une horloge externe.

#### 2. Activité réseau

Ces quatre diodes vertes s'allument quand les appareils sont branchés au réseau EtherSound; dès qu'une activité réseau est constatée, elles se mettent à clignoter indiquant une activité sur les deux ports Ethernet ("IN" et "OUT"); RX clignotant signale que des données sont reçues tandis que TX clignotant signale que des données sont transmises.

#### 3. Alimentation

Cette diode montre simplement que l'appareil est en service !

#### <span id="page-5-0"></span>**Faces arrière d'ES881v2, ES1241v2et ES16161v2**

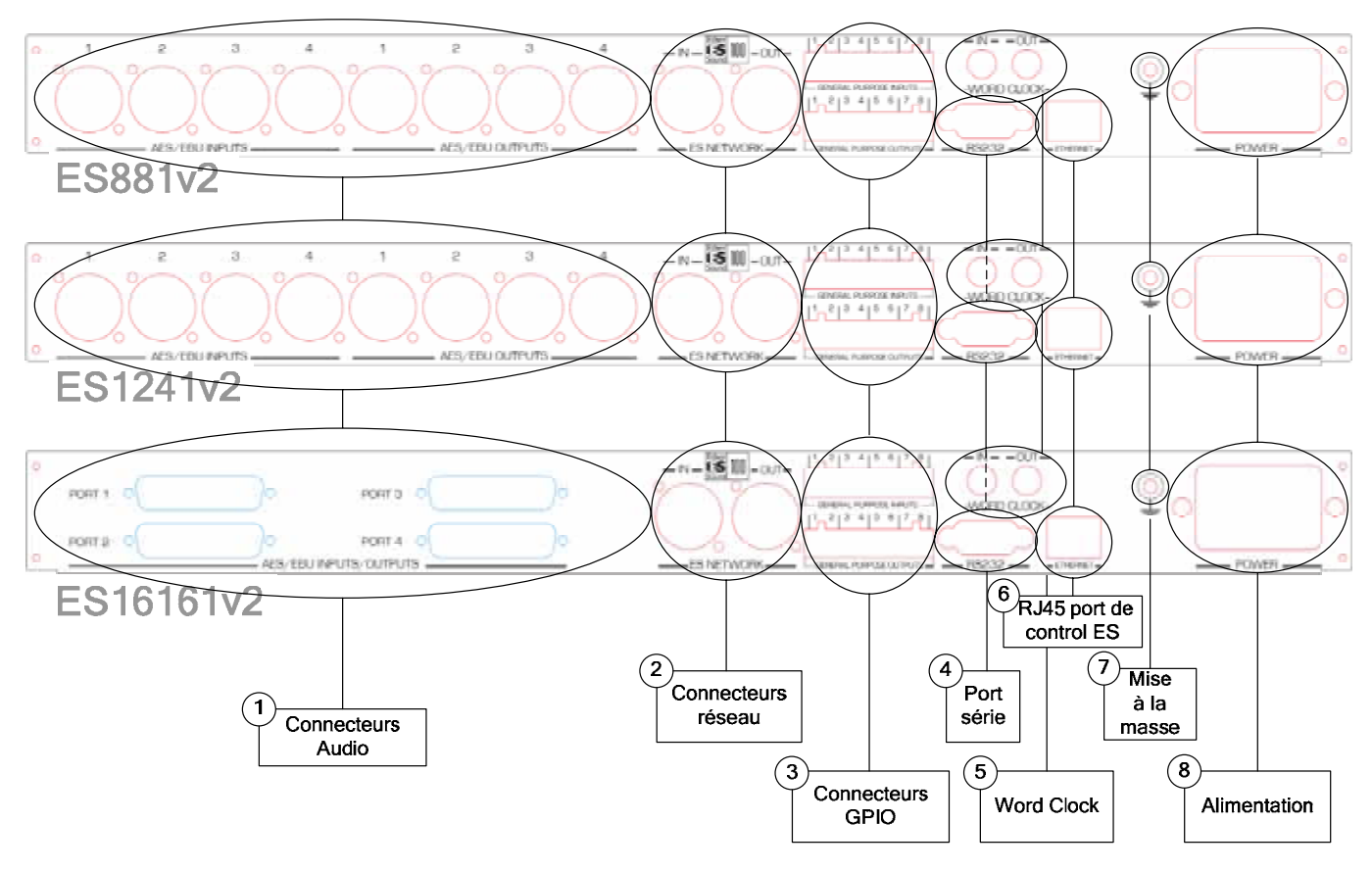

#### 1. Connecteurs audio

Sur ES881v2, quatre connecteurs XLR-3 mâles sont utilisés pour restituer huit canaux EtherSound sur EtherSound sur quatre entrées au format AES/EBU. quatre sorties stéréo au format AES/EBU, quatre connecteurs XLR-3 femelles pour insérer huit canaux

Sur ES1241v2, six connecteurs XLR-3 mâles sont utilisés pour restituer douze canaux EtherSound sur six sorties stéréo au format AES/EBU, deux connecteurs XLR-3 femelles pour insérer quatre canaux EtherSound sur deux entrées au format AES/EBU.

Sur ES16161v2, deux connecteurs Sub-D 25 femelles sont utilisés pour restituer seize canaux EtherSound sur huit sorties stéréo au format AES/EBU, deux connecteurs Sub-D 25 femelles pour insérer seize canaux EtherSound sur huit entrées au format AES/EBU

#### . Connecteurs réseau 2

 $\text{ecteurs}$   $\text{Neutrik}^{\text{TM}}$   $\text{EtherCon}^{\text{TM}}$   $\text{RJ45}$  permettent un raccordement fiable au réseau *nstream*" tandis que le port "OUT" reçoit le flux EtherSound "*upstream*" pour le transférer au port "IN"; voir le document *'EtherSound Overview'* (disponible en anglais uniquement) pour plus de détails sur les concepts d'amont ("*upstream*") et d'aval ("*downstream*"). Ces deux conn EtherSound. Le port "IN" reçoit le flux EtherSound "*dow*

*Passerelles Audio Ethernet* 

#### 3. Connecteurs GPIO (Tout Ou Rien)

Ces borniers permettent l'installation de dispositifs externes de contrôle par des entrées/sorties Tout Ou Rien configurables et protégées. Voir le chapitre consacré aux entrées/sorties Tout Ou Rien pour plus de détails.

*Note : les ports Tout Ou Rien sont utilisables uniquement via le logiciel de configuration.* 

#### 4. Port série

Interface RS232 sur DB9.

*Note : Un logiciel spécifique est requis pour utiliser le port RS232.* 

#### 5. Sélecteur des canaux EtherSound

Ces deux roues codeuses décimales déterminent si l'attribution des canaux EtherSound aux entrées ou aux sorties d'ES8 est faite localement ou à distance par logiciel de configuration.

#### 6. RJ45 port de control ES

Ce port permet le contrôle et la gestion de votre réseau à l'aide d'un logiciel de gestion d'EtherSound tel que EScontrol.

#### 7. Mise à la masse

Connectez cette vis de masse au châssis de la baie de montage pour une meilleure mise à la masse de l'électronique, assurant ainsi une bonne immunité aux interférences électromagnétiques.

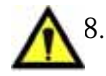

#### Alimentation 8.

La prise de courant DOIT être mise à la terre correctement.

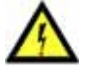

# <span id="page-7-0"></span>**INSTALLATION**

## **Av ant de monter les appareils dans une baie**

### **Pa ramétrages internes**

Sur ES881v2, ES1241v2 et ES16161v2, la fréquence d'échantillonnage locale est commutable par cavalier entre 44.1 kHz et 48 kHz.

La vale ur par défaut est de 48 kHz.

Si vous souhaitez modifier ce valeur, veuillez vous référer à l'annexe B de ce manuel.

 *co et et doivent être effectuées par du personnel qualifié uniquement. Note : ces opérations requièrent l'ouverture du ffr*

## **Co nnexion de votre rack EtherSound**

Il est recommandé d'établir tous les raccordements avant de mettre l'appareil sous tension.

#### **Ali mentation**

Avant de brancher le cordon d'alimentation, assurez-vous que:

- le cordon d'alimentation n'est pas endommagé
- la prise de courant utilisée est convenablement mise à la terre.

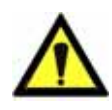

Comme dans tout autre système audio, il est recommandé de mettre sous tension les différents appareils selon l'ordre défini par le chemin du signal audio et de les mettre hors tension dans l'ordre inverse.

Ne rien laisser reposer sur le cordon d'alimentation. Tenez le cordon d'alimentation à l'écart de zones de passage.

#### **Réseau**

Le type de câble plus couramment utilisé de nos jours est le CAT5e. Pour plus d'information, veuillez vous reporter au document "*Building ES Networks*", disponible sur notre site web (en anglais).

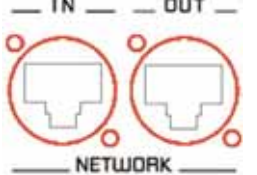

 $\Box$  **DUT**  $\Box$  Les connexions réseau sont réalisées via deux embases Neutrik™ EtherCon<sup>™</sup> RJ45. La connexion est très simple : utilisez l'embase marquée "IN" pour connecter le flux EtherSound descendant (*downstream*, provenant de la '*Source d'Horloge*'), l'embase marquée "OUT" pour connecter le flux EtherSound ascendant (*upstream*).

Les Neutrik<sup>™</sup> EtherCon<sup>™</sup> RJ45 permettent une connexion sure grâce à un système de verrouillage. Pour déconnecter le câble du dispositif, appuyer sur le cliquet et tirer

simultanément le câble.

#### **Exemple 1 : transmission point à point bi-directionnelle de huit canaux audio**

Cette application est très simple avec deux EtherSound ES881v2, ES1241v2 ou ES16161v2.

Connectez un câble Ethernet standard entre le port "OUT" de la première passerelle EtherSound et le port "IN" de la deuxième passerelle EtherSound. Mettez en concordance les canaux EtherSound sur les deux appareils (voir l'aide en ligne du logiciel de configuration*)*.

#### **Exemple 2 : architectures plus complexes**

La topologie du système peut être en série (*daisy chain*), en étoile, en anneau, ou une combinaison d'étoile et de série. Par défaut, le premier dispositif dans un réseau, tel qu'un EtherSound ES881v2, fournit l'horloge maître pour le réseau entier. Cet appareil est appelé 'Source d'Horloge'. Vous avez tout de même la possibilité de synchroniser la Source d'Horloge sur une horloge externe en utilisant l'entrée '*Word Clock In*' et d'ensuite fournir cette horloge aux passerelles en aval de la Source d'Horloge en passant par les sorties '*Word Clock Out*'.

Connecter le port "OUT" avec le port "IN" de l'équipement EtherSound suivant.

Répéter cette étape autant de fois que nécessaire. La distance maximale entre deux équipements est de 100 m. Des commutateurs interconnectés ou des fibres optiques peuvent considérablement augmenter cette distance.

*Passerelles Audio Ethernet* 

#### **Synchronisation**

Plusieurs modes de synchronisation sont possibles avec l'ES881v2/ES1241v2/ES16161v2. Synchronisation par :

- le réseau (hors mode '*Source d'Horloge*')
- l'entrée 'AES In 1'
- l'entrée Word Clock

Si l'équipement est '*Source d'Horloge*', il fournit l'horloge au réseau. Il peut être synchronisé sur l'horloge interne, ou sur le signal connecté sur l'entrée "AES In 1", ou sur le signal connecté sur l'entrée Word Clock. Dans ce dernier cas, il est nécessaire d'activer l'étage de conversion de fréquence matériel (SRC) par le logiciel l'insertion du SRC est obligatoire en cas de synchronisation sur l'horloge interne. de configuration si les signaux AES/EBU d'entrée ne sont pas synchrones de l'horloge Word Clock. De même,

Lorsque l'équipement n'est pas en mode '*Source d'Horloge*', il est synchronisé sur le signal provenant du réseau :

- · la sortie 'Word Clock Out' permet de synchroniser les équipements connectés en entrée 'AES In 1'. L'insertion de conversion de fréquence (SRC) n'est alors pas nécessaire.
- si les équipements connectés en entrée AES/EBU ne sont pas synchronisés sur le réseau, l'insertion du SRC est requise.

Ces paramètres sont configurés à l'aide du logiciel de configuration fourni.

#### **Connexion d'un ordinateur pour la gestion d'un réseau EtherSound**

r relier la carte réseau au port "IN" de la '*Source d'Horloge'*. Ethernet pou Pour connecter un PC directement à un ES881v2, ce PC doit être équipé d'une carte réseau. Utiliser un câble

z aussi accéder à la '*Source d'Horloge'* à travers un réseau Ethernet conventionnel. Vous pouve

#### **Audio**

Le brochage utilisé sur les XLR est standard : le point 1 est connecté à la masse, le point 2 au signal positif ("point chaud"), et le point 3 au signal négatif ("point froid").

#### **GPIO (entrées/s orties Tout Ou Rien)**

ES881v2, ES1241v2 et ES16161v2 sont livrés avec quatre GPIs et quatre GPOs sur prises borniers dont les contreparties sont fournies. Voir annexe A pour plus de détails.

#### D i g i g r a m

#### **Port série (RS232 sur DB9)**

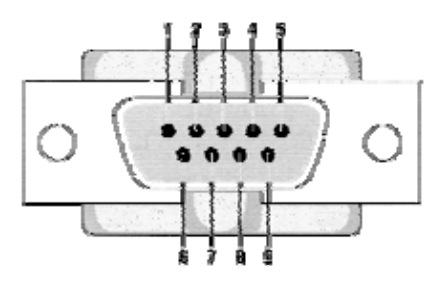

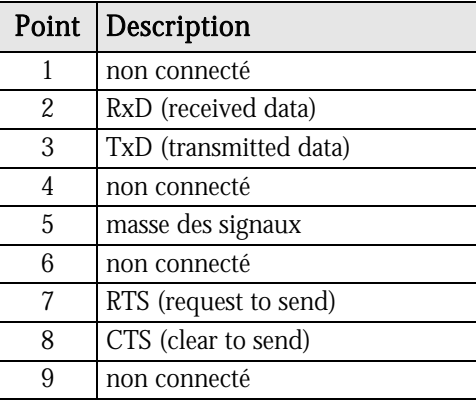

ES881v2, ES1241v2 et ES16161v2 disposent d'un port série RS232 sur DB9 mâle sur le panneau arrière. Utilisez ce port pour relier tout dispositif compatible. Pour le brochage détaillé, veuillez vous référer au dessin et au tableau ci-dessus.

*Note : Un logiciel spécifique est requis pour utiliser le port RS232.* 

#### **Réglage à distance au moyen du logiciel de configuration**

L'utilisation du logiciel de configuration permet la gestion de toutes les fonctionnalités des dispositifs et réseaux EtherSound; pour plus de détails sur le logiciel, veuillez vous référer à son aide en ligne.

ES881v2, ES1241v2 et ES16161v2 sont livrés avec un CD-ROM contenant le pilote EtherSound et le logiciel de configuration de Digigram, EScontrol. Pour procéder à l'installation, il est indispensable d'ajouter d'abord le pilote EtherSound à votre système. Une fenêtre affiche les instructions que vous devez suivre pour réaliser . cette étape

Ensuite, lancez *setup.exe* surun ordinateur relié à un réseau EtherSound. Un assistant InstallShield vous guidera lors de la procédure d'installation.

ES881v2, ES1241v2 et ES16161v2 peuvent également être contrôlés par un logiciel de configuration édité par des partenaires de développement de Digigram.

Aller dans **Ajout/Suppression de programmes** dans le panneau de configuration pour désinstaller le logiciel.

#### **Mise à jour du micrologiciel**

Digigram peut être amené à publier des mises à jour du microcode embarqué. Il peut alors être nécessaire de mettre à jour vos appareils. Dans ce cas, veuillez vous référer à la documentation respective livrée avec l'outil de mise à jour du micrologiciel.

*Passerelles Audio Ethernet* 

# **SPECIFICATIONS**

#### **Configuration**

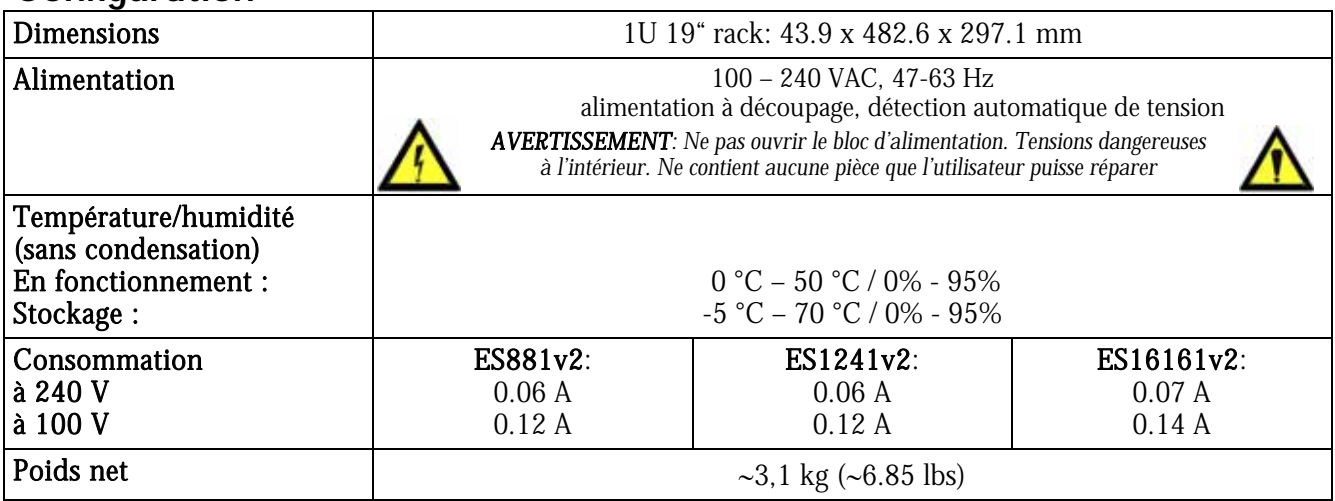

#### **Entrées/sorties**

#### **EtherSound ES881v2 EtherSound ES1241v2 EtherSound ES16161v2**

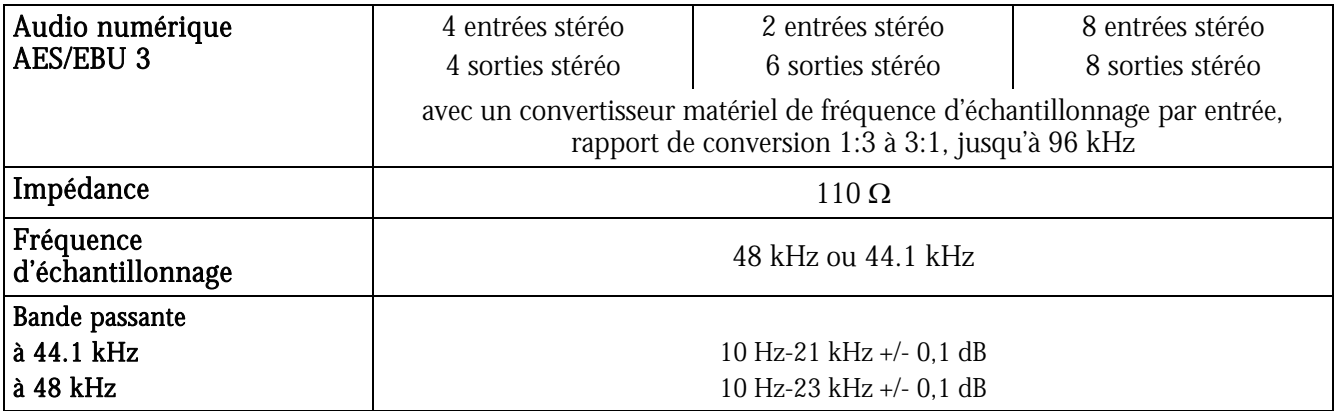

#### **Connectivité**

#### **EtherSound ES881v2 EtherSound ES1241v2 EtherSound ES16161v2**

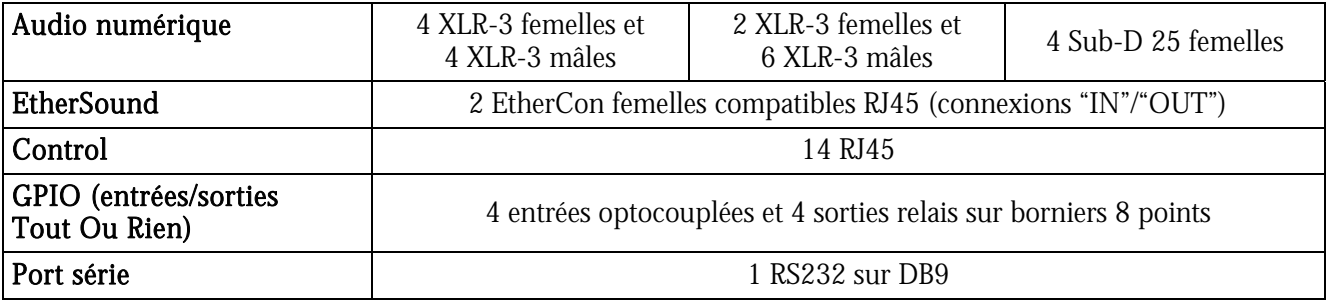

### **Synchronisation**

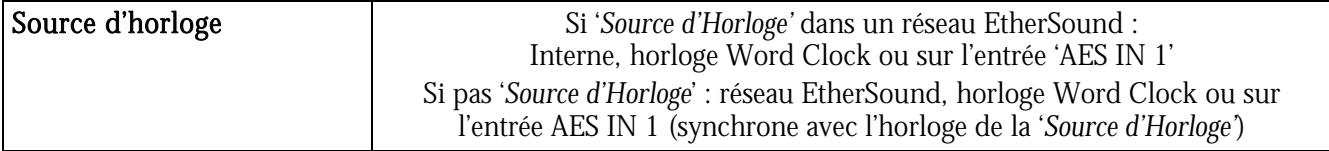

# **ANNEXE A : CONNECTEURS GPIO (TOUT OU RIEN)**

### GENERAL PURPOSE INPUT  $12345678$ IR PURPOSE DUTE  $12345678$

ES881v2, ES1241v2 et ES16161v2 possèdent quatre GPIs optocouplés et quatre relais GPOs. Les GPIs permettent d'envoyer des commandes au logiciel de configuration EtherSound, les GPOs peuvent être utilisés par le logiciel de configuration EtherSound pour la télécommande de dis positifs externes.

Les bornes des GPIOs sont marquées 1 à 8 sur le panneau arrière comme illustré.

#### **Inputs (GPIs) General Purpose**

Les schémas suivants décrivent la conception de chaque GPI. Le statut d'un GPI peut être soit à "1", soit à "0" . Il est lu à "0" dès que le système relié au GPI crée le courant marqué "**i**" sur le schéma. Sinon, le GPI est lu à "1". Les différentes conceptions des GPIs permettent d'établir ce courant de manières multiples, offrant une grande flexibilité dans la configuration du système afin de satisfaire au mieux vos besoins.

*a borne 2 délivrant un potentiel électrique de +5 V et la borne 4 étant mise à la masse, elles peuvent* également être employées dans la configuration d'autres GPIs : borne 2 peut par exemple servir de *rce pour créer un courant pour les GPI n°3 et GPI sou n°4. Note:* 

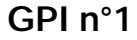

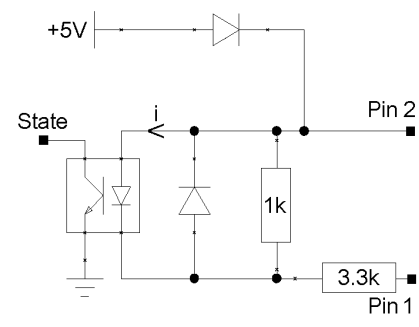

*Le GPI n°1 utilise les bornes 1 & 4* 

*.* 

*Commutation du GPI à l'état 0:* 

*elier la borne 1 à la masse pour établir le courant "i*"*, par exemple Il suffit de r à la borne 4. en la reliant*

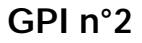

*Le GPI* n°2 utilise les bornes 3 & 4

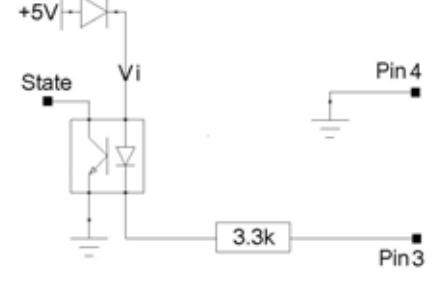

*Commutation du GPI à l'état 0: Il suffit de relier la borne 3 à la masse pour établir le courant "i*"*, par exemple en la reliant à la borne 4.*

#### **GPIs n°3 & n°4**

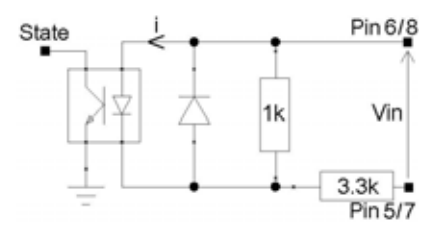

Le GPI n°3 utilise les bornes 5 & 6, le GPI n°4 utilise les bornes 7 & 8

*du GPI à l'état 0: Commutation Un courant électrique doit être établi de la borne 6 à la borne 5 (GPI n°3) ou de la borne 8 à la borne 7 (GPI n°4).*

*Passerelles Audio Ethernet* 

#### **Caractéristiques des optocoupleurs des GPIs**

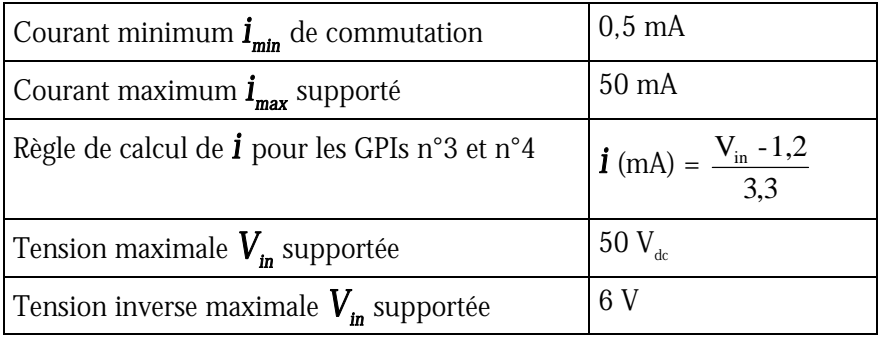

### **General Purpose Outputs (GPOs)**

Les GPOs des ES8 sont des sorties relais. Ils comportent deux bornes chacun et sont tous configurés de la même manière. Les bornes 1 & 2 appartiennent au GPO n°1, 3 & 4 au GPO n°2, 5 & 6 au GPO n°3, et 7 & 8  $\,$ . au GPO n°4

Il répond aux commandes du logiciel de configuration EtherSound envoyés par la *Source d'Horloge.* S'il est écrit à "1", le GPO ferme le relais associé. S'il est écrit à "0", le GPO ouvre le relais associé.

#### **Caractéristiques des relais des GPOs**

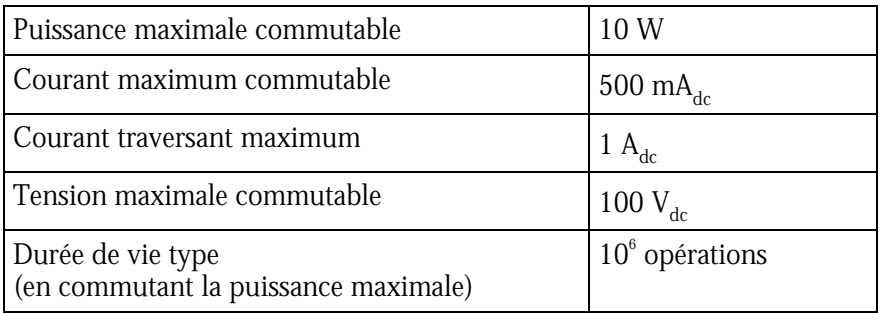

# **ANNEXE B : PARAMETRAGE DES CAVALIERS INTERNES**

#### *Ces paramétrages doivent être effectués uniquement par du personnel qualifié !*

Outils requis:

- $\bullet$  un tournevis Pozidriv n°1
- un bracelet antistatique
- un petit tournevis plat

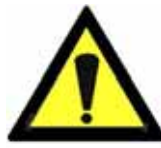

Une décharge électrostatique (ESD) peut endommager plusieurs composants sur la carte. Pour éviter de tels dommages en manipulant la carte, prenez les précautions suivantes:

Mettez le dispositif et tout ce qui entre en contact avec lui au potentiel de masse en présentant une surface conductrice et des chemins de décharge. Au minimum, observez ces précautions:

• Débranchez toutes les sources d'alimentation et de signal.

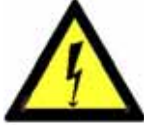

- Placez l'équipement sur une surface de travail conductrice mise à la masse.
- mis à la masse. • Mettez-vous au potentiel de masse à l'aide d'un bracelet antistatique ou en tenant un objet
- Mettez à la masse tous les outils qui entreront en contact avec l'équipement.
- quatre sur le dessous) dans le sens contraire des aiguilles d'une montre et ouvrez le coffret. • Dévissez les huit vis à tête Pozidriv (quatre sur le dessus,

#### **ocalisation des cavaliers sur la carte principale L**

#### $\circledcirc$ iõäõö  $\widehat{\mathfrak{g}}$ **uuuu**  $\frac{1}{2}$ anina<br>Lihat **DUQUU** lnnñni eilnnönn 東東東海 22 2 2 2 2 3 888 1000000<sub>0</sub> 00000000 38 **A**oooo (~) 0000 85 35 35 35 35 35 35

Face avant

Face arrière

*Passerelles Audio Ethernet* 

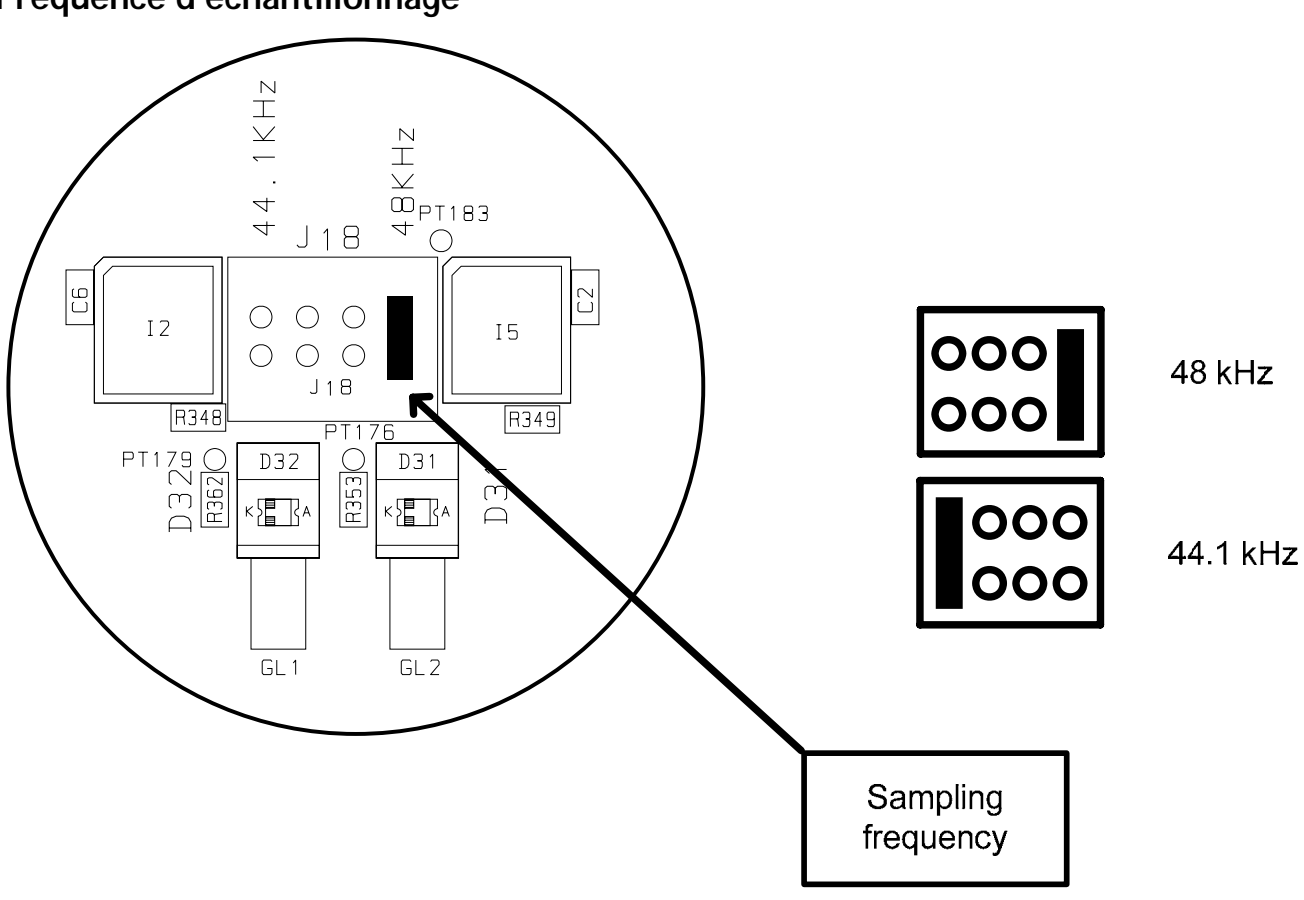

Ce cavalier permet la sélection de la fréquence d'échantillonnage d'ES881v2, d'ES1241v2 et d'ES16161v2. La valeur par défaut est réglée sur 48 kHz. Elle peut être ajustée à 44.1 kHz. Notez que ce réglage est effectif seulement si l'unité EtherSound est la *Source d'Horloge* du réseau EtherSound. Dans tout autre cas la fréquence d'échantillonnage est déterminée par le flux EtherSound entrant (synchronisé sur l'horloge de la *Source d'Horloge*) ou synchronisé sur l'horloge Word Clock externe. Des modifications sur des dispositifs autres que la *Source d'Horloge* seront ignorées.

# **V2 ANNEXE C : ES16161 CABLAGE DES ENTREES ET SORTIES NUMERIQUES**

#### **Les double-connecteurs Sub-D**

Les signaux audio sur les entrées sorties sont disponibles sur les connecteurs Sub-D 25 broches à l'arrière des équipements. Chaque connecteur est composé de deux banques, chacune d'entre elle recevant quatre signaux numériques stéréo AES/EBU d'entrée ou de sortie. Les signaux 'chauds' (+) sont situés sur les broches supérieures d'un Sub-D, les 'froids' (-) sur les broches inférieures. Le schéma et les tableaux ci-dessous montrent le câblage par défaut :

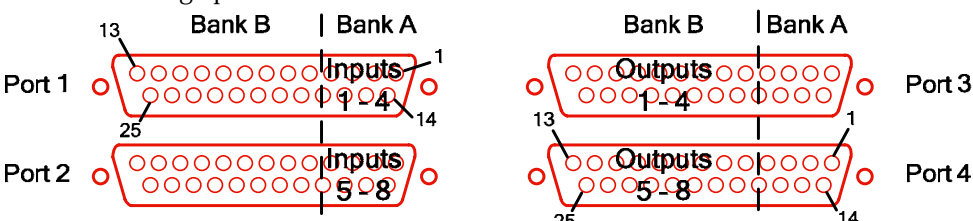

#### **Brochage par défaut**

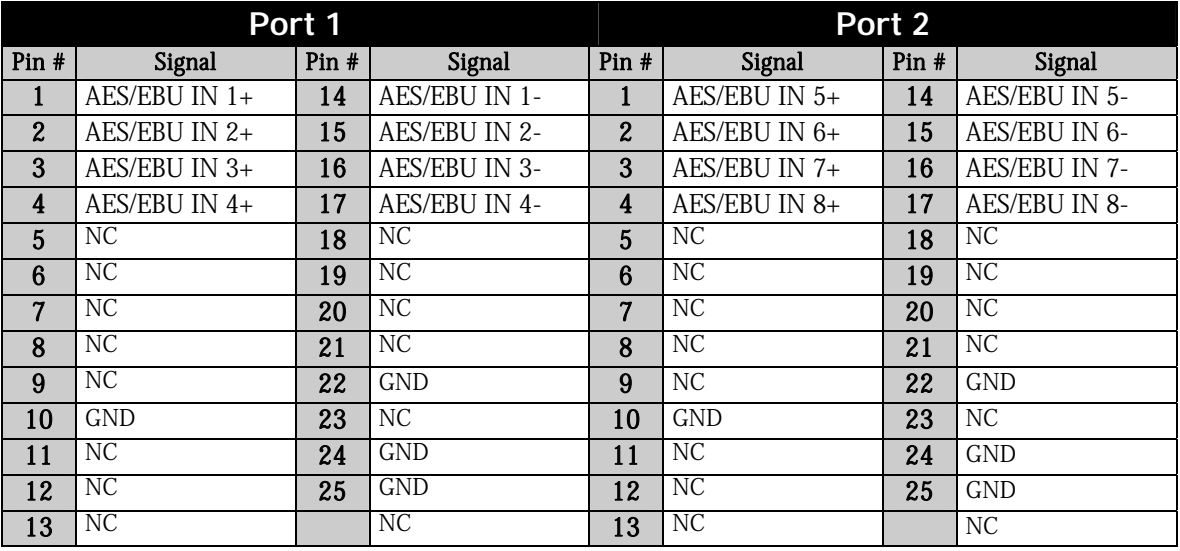

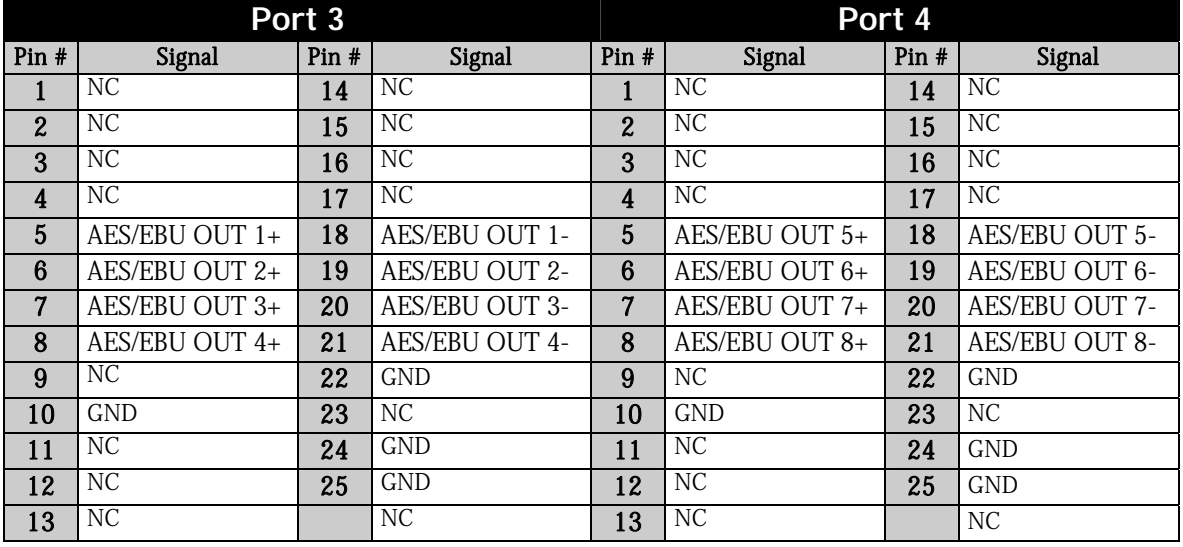

*Passerelles Audio Ethernet* 

### <span id="page-16-0"></span>**Assignation des E/S par défaut**

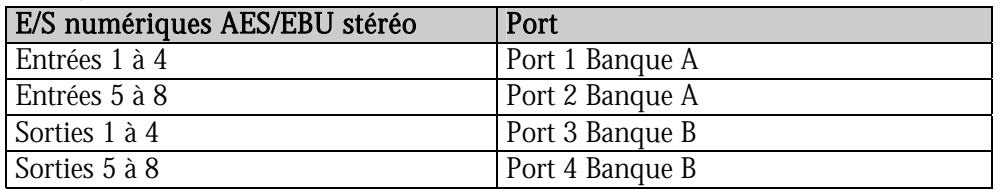

### **Changer l'assignation des groupes d'E/S**

#### **Répartition des signaux**

Au sein de chaque groupe de quatre entrées ou sorties AES/EBU stéréo les signaux sont attribués comme suit :

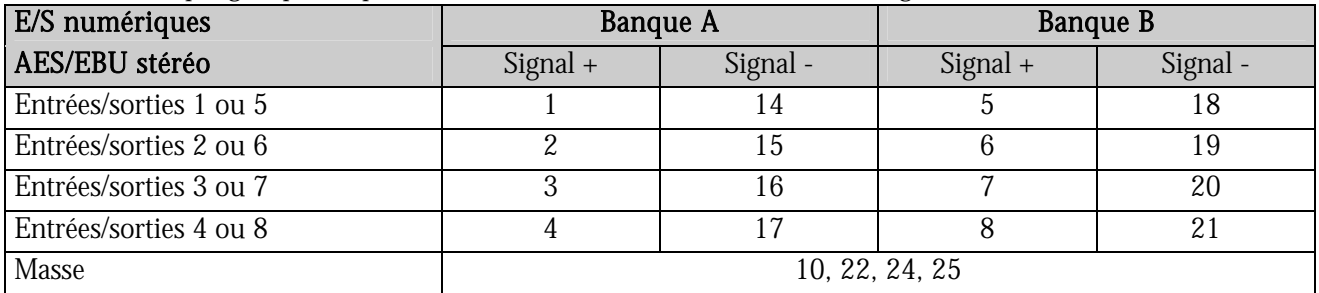

#### **Localisation des connecteurs sur la carte mère et la carte connecteurs**

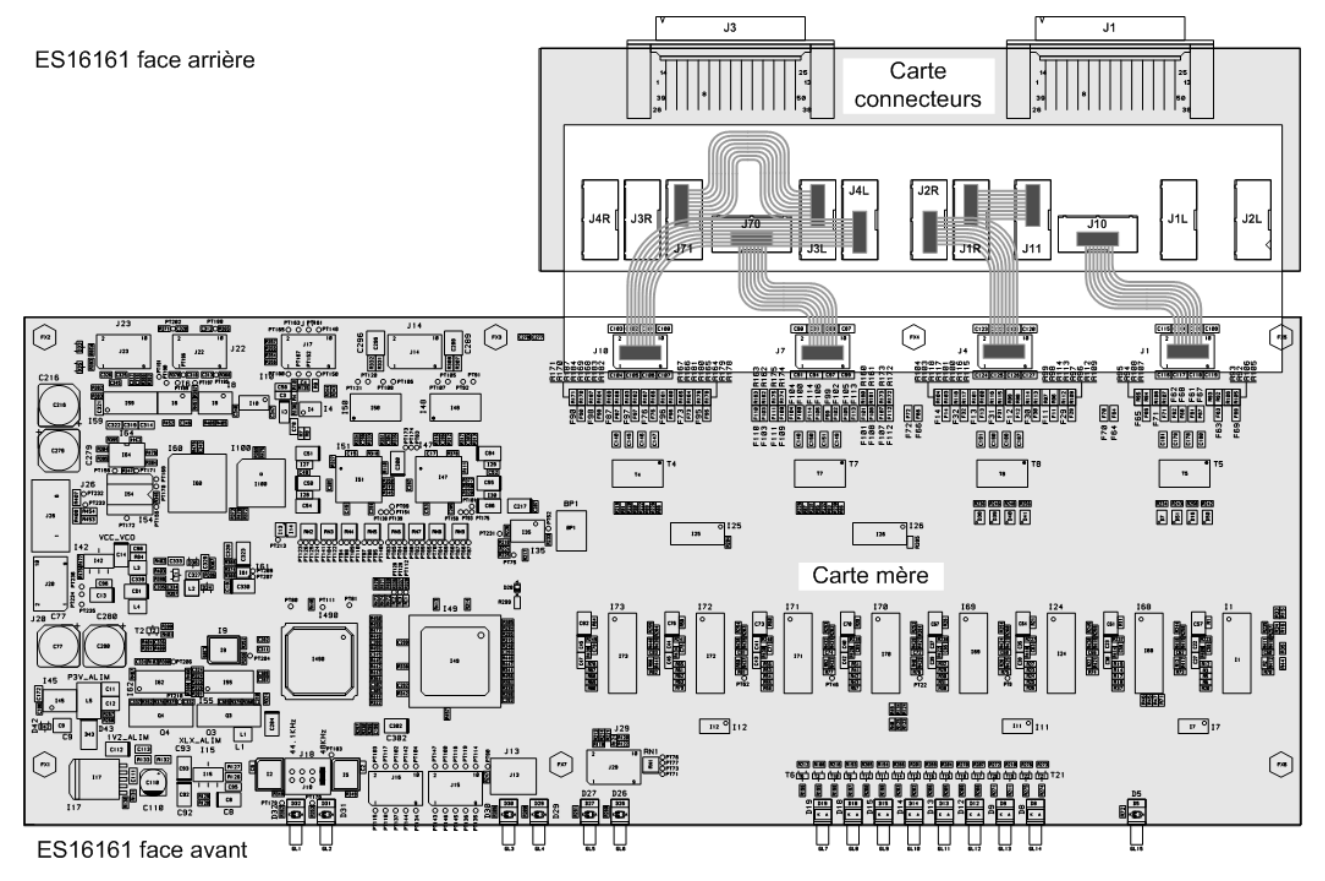

#### <span id="page-17-0"></span>**Nappes de connexion entre carte mère et carte connecteurs**

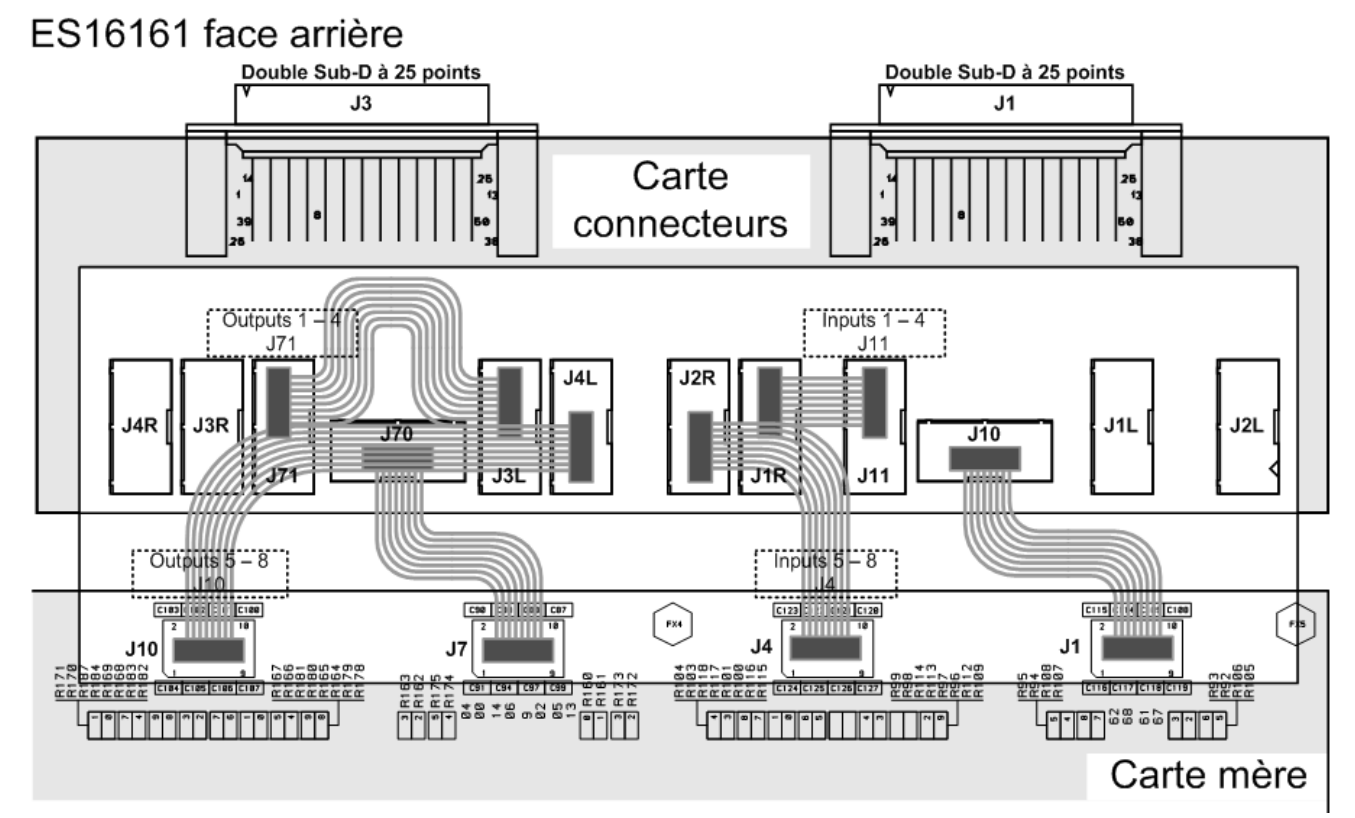

*Le schéma représente la configuration par défaut* 

#### **Signaux**

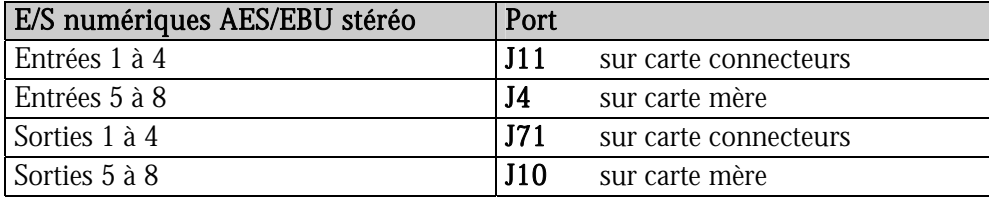

#### **Transfert des signaux vers les connecteurs externes**

Pour changer l'assignation des groupes de quatre entrées ou quatre sorties, il suffit de changer les connexions des connecteurs HE sur la carte connecteurs.

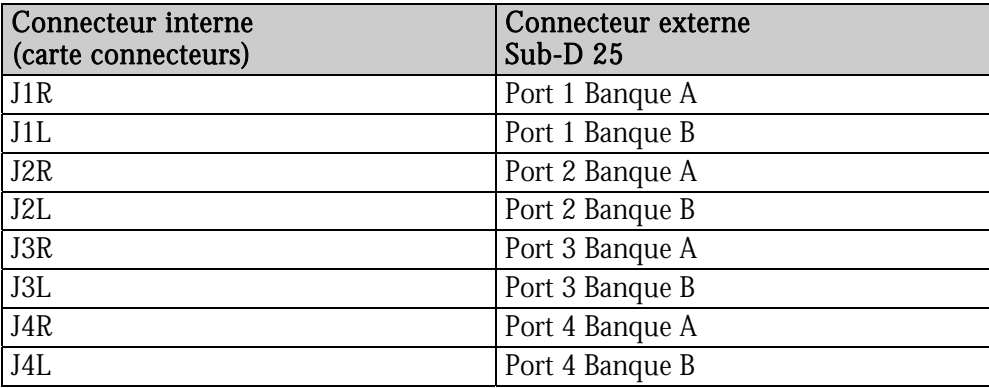

*Passerelles Audio Ethernet* 

# **ANNEXE D : GLOSSAIRE**

#### CANAL AUDIO (*AUDIO CHANNEL*)

Un canal audio est un signal audio mono simple. Par extension, un canal audio est un des 64 emplacements de la trame EtherSound, c.à.d. un signal échantillonné à 48 kHz avec une résolution de 24 bits.

#### COMMUTATEUR (*SWITCH*)

Elément d'interconnexion de deux segments de réseaux locaux. En recherchant de plus grandes vitesses de filtrage et de transmission, des efforts ont été faits pour réduire le temps requis pour déterminer si un paquet doit être filtré ou expédié ('latence') en examinant seulement l'information d'adresse au début de la trame Ethernet. Le terme "commutateur Ethernet" est maintenant employé pour les appareils à ports multiples qui peuvent filtrer et transmettre des paquets quasiment à la vitesse de l'Ethernet ("vitesse du câble") indépendamment de la technique utilisée.

#### *DAISY CHAIN* (branchement en série)

Se dit d'une topologie de réseau où tous les équipements sont reliés en série.

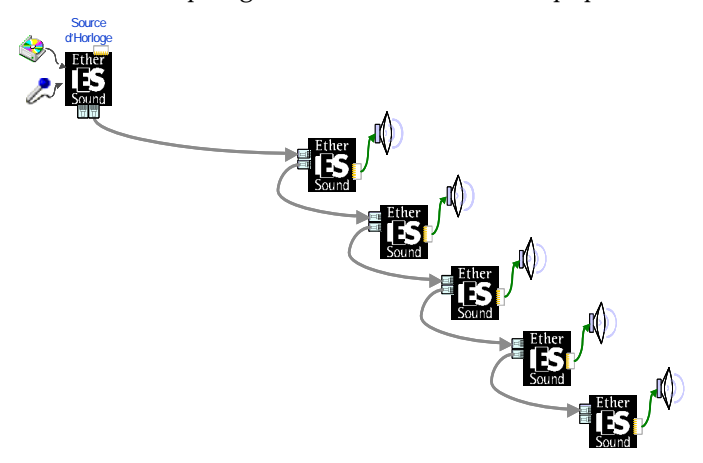

#### GPIO (entrées/sorties Tout Ou Rien)

 $\,$ General Purpose Inputs Outputs. ES $881$ v $2$ , ES $1241$ v $2$  et ES $16161$ v $2$  possèdent quatre GP $I$ s et quatre GPOs chacun. Les GPOs peuvent être configurés pour commander à distance des dispositifs externes. Les GPIs peuvent être utilisés pour recevoir des commandes de dispositifs externes.

#### *S OURCE D'HORLOGE*

Le premier dispositif dans un réseau EtherSound est appelé la '*Source d'Horloge*', typiquement un ES881v2. <sub>'</sub> Tout en pouvant être une source audio pour le réseau, la *Source d'Horloge* envoie les commandes et fournit l'horloge maître pour la synchronisation des can aux audio.

En tant que *Source d'Horloge,* l'équipement peut également servir de lien entre le réseau EtherSound et le logiciel de configuration sur un ordinateur externe relié au port Ethernet IN.

#### *RING (ANNEAU)*

Une topologie en anneau peut être utilisée afin de profiter de la redondance et donc d'augmenter la fiabilité. Cette topologie doit être considérée comme une extension de la topologie en série, où le dernier appareil est physiquement relié au premier. La Source d'Horloge prioritaire est désignée par l'administrateur du réseau via le logiciel de contrôle EtherSound.

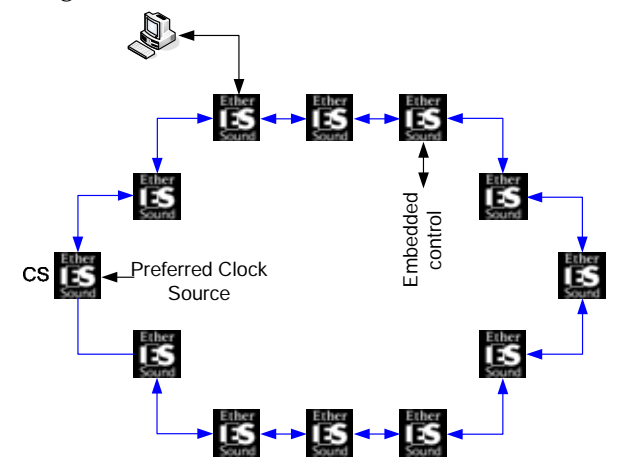

- En cas de dysfonctionnement d'un câble, le premier équipement suivant cette défaillance est alors automatiquement élu Source d'Horloge prioritaire. Le réseau demeure entièrement fonctionnel, il n'y aucune perte de canal audio.
- En cas de dysfonctionnement d'un appareil, le même mécanisme de récupération s'applique, mais évidemment – l'audio reliée à l'appareil défectueux est manquant.

#### *STAR* (étoile)

L'étoile est une topologie de réseau où tous les dispositifs sont reliés à une même unité (un commutateur dans l'image suivante) qui gère toutes les communications.

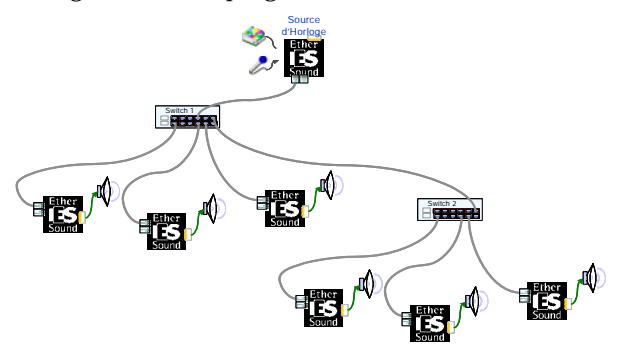